სასწავლო პროცესის ელ.სისტემაში საგნობრივი რეგისტრაციის ინსტრუქცია

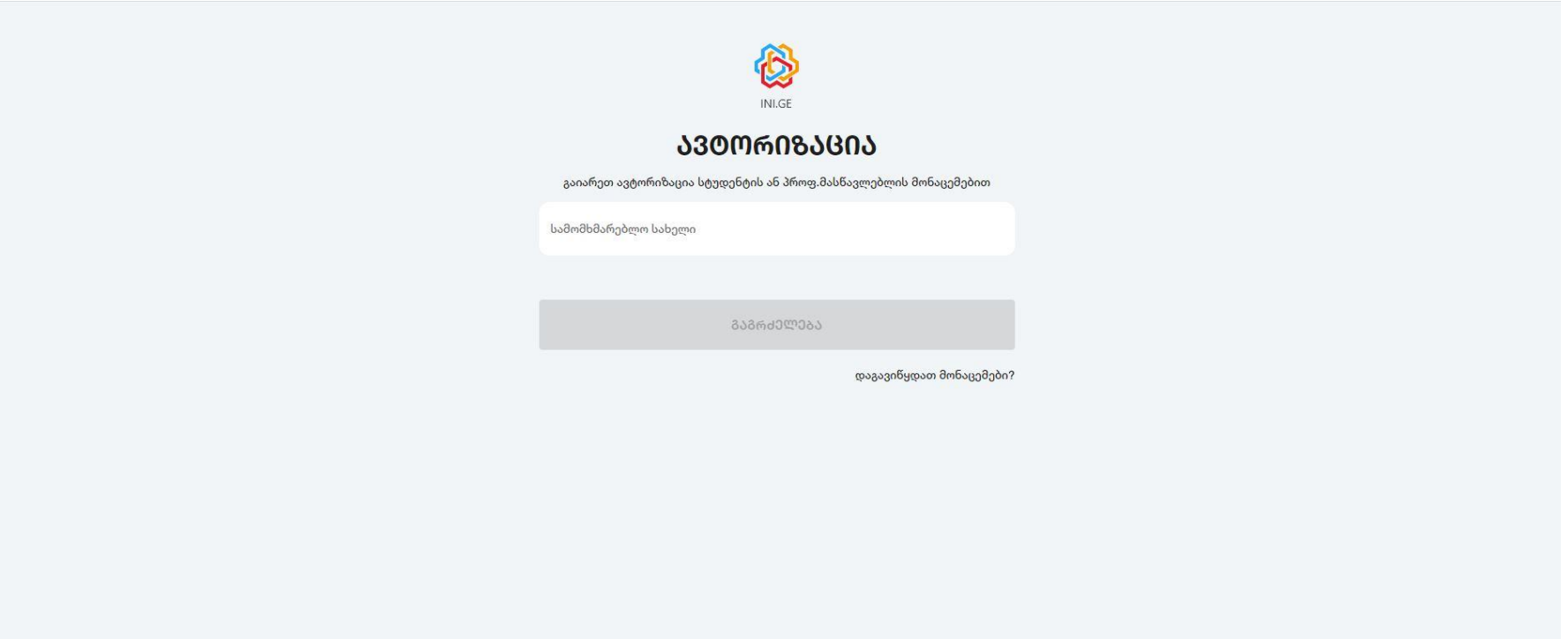

ბმული: students.ems.tsc.edu.ge

1. სამომხმარებლო სახელში შეიყვანეთ ID და დააჭირეთ ღილაკს "გაგრძელება"

2 პაროლში 11ნიშნა პირადი ნომერი

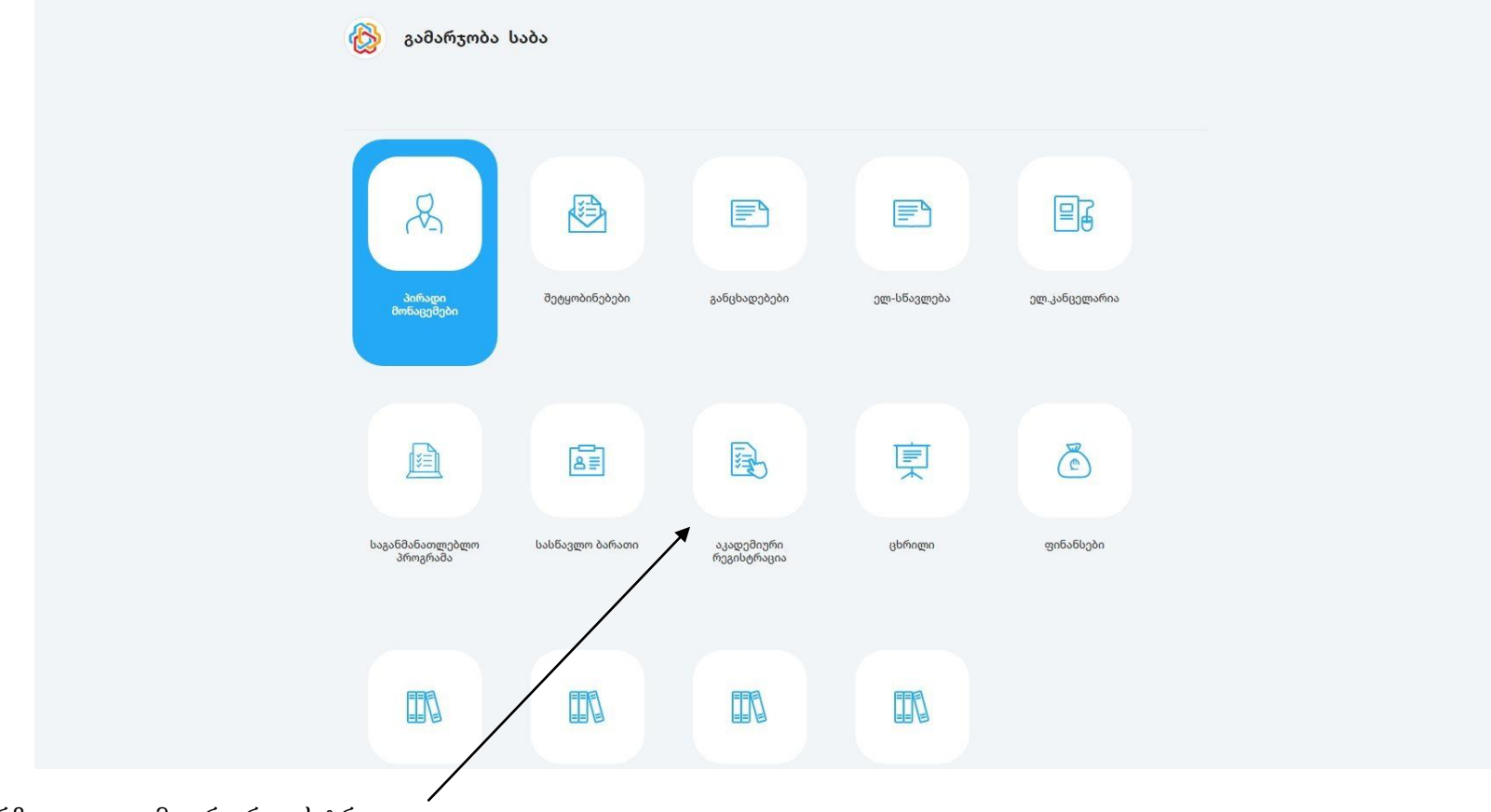

2. აირჩიეთ აკადემიორი რეგისტრაცია

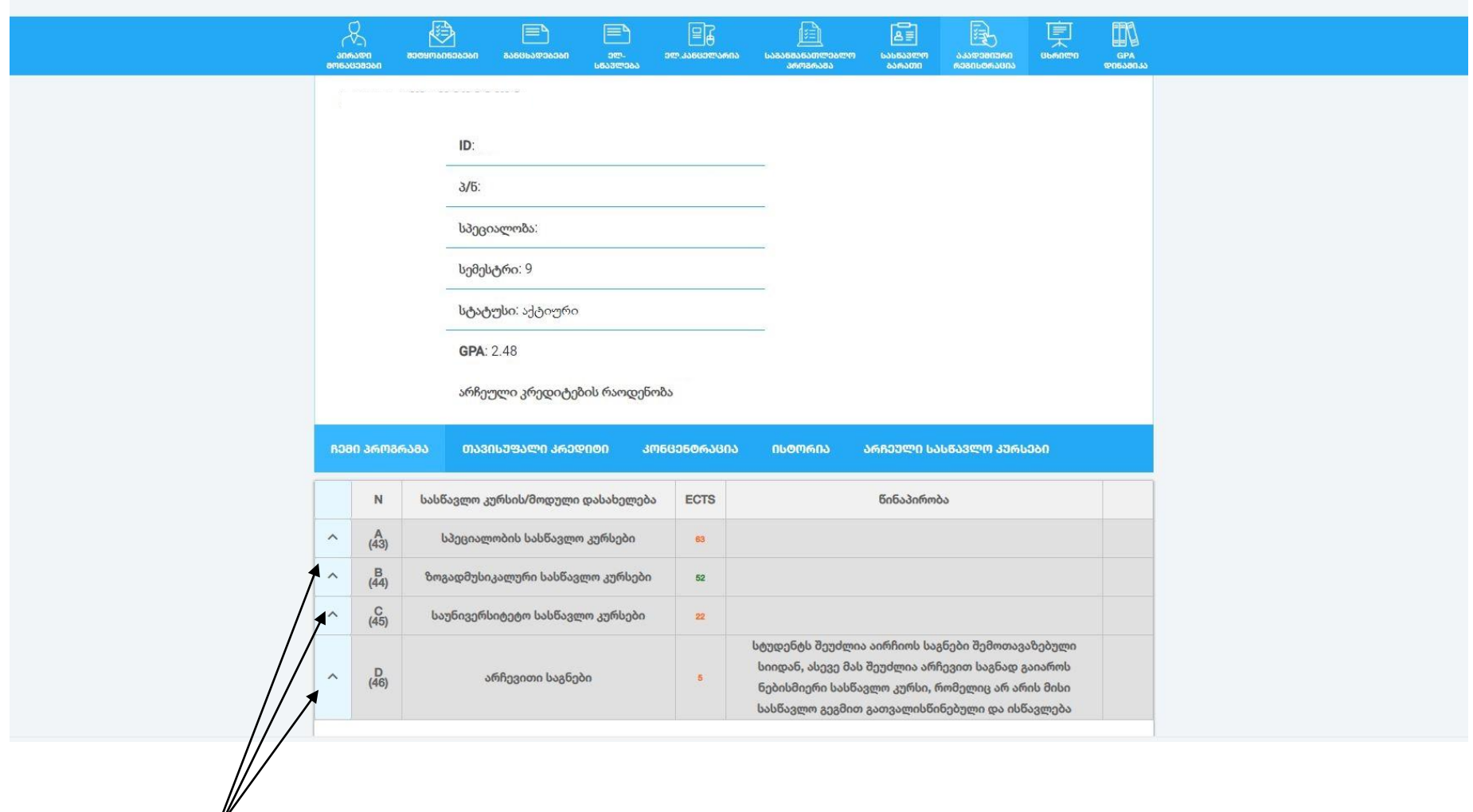

3. ჩამოშალეთ საგანმანათლებლო პროგრამა.

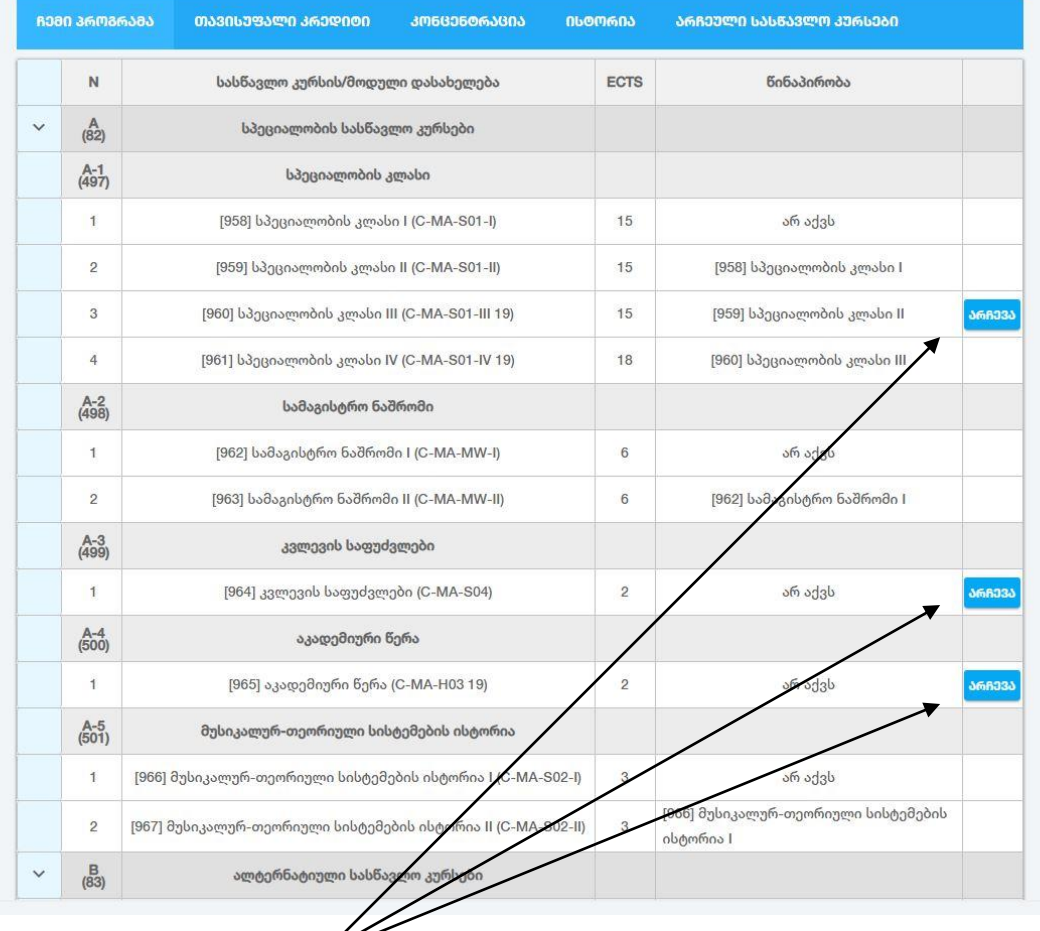

4.აირჩიეთ სემესტრით გათვალისწინებული საგნები.

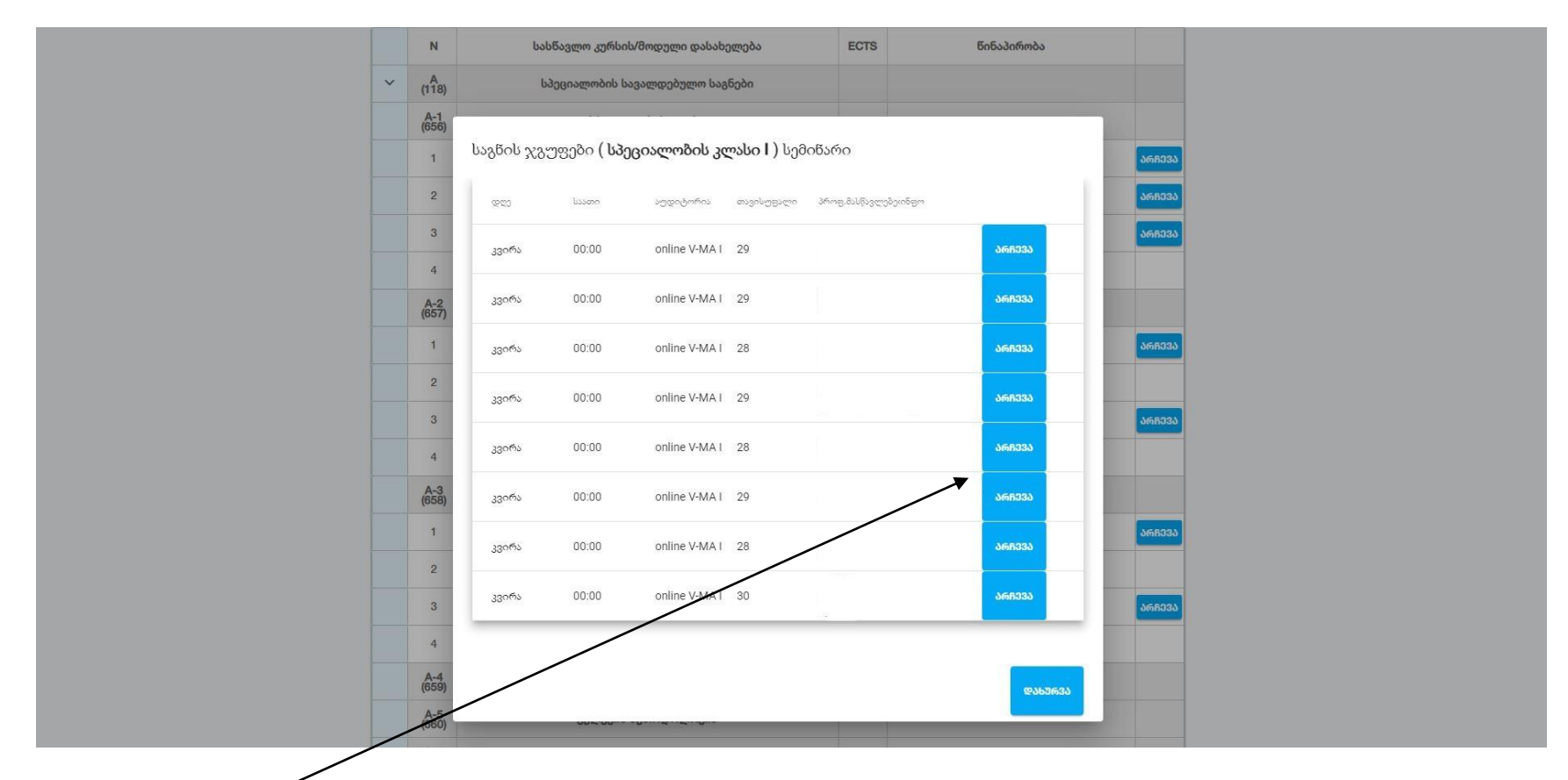

5. მონიშნეთ პედაგოგი.

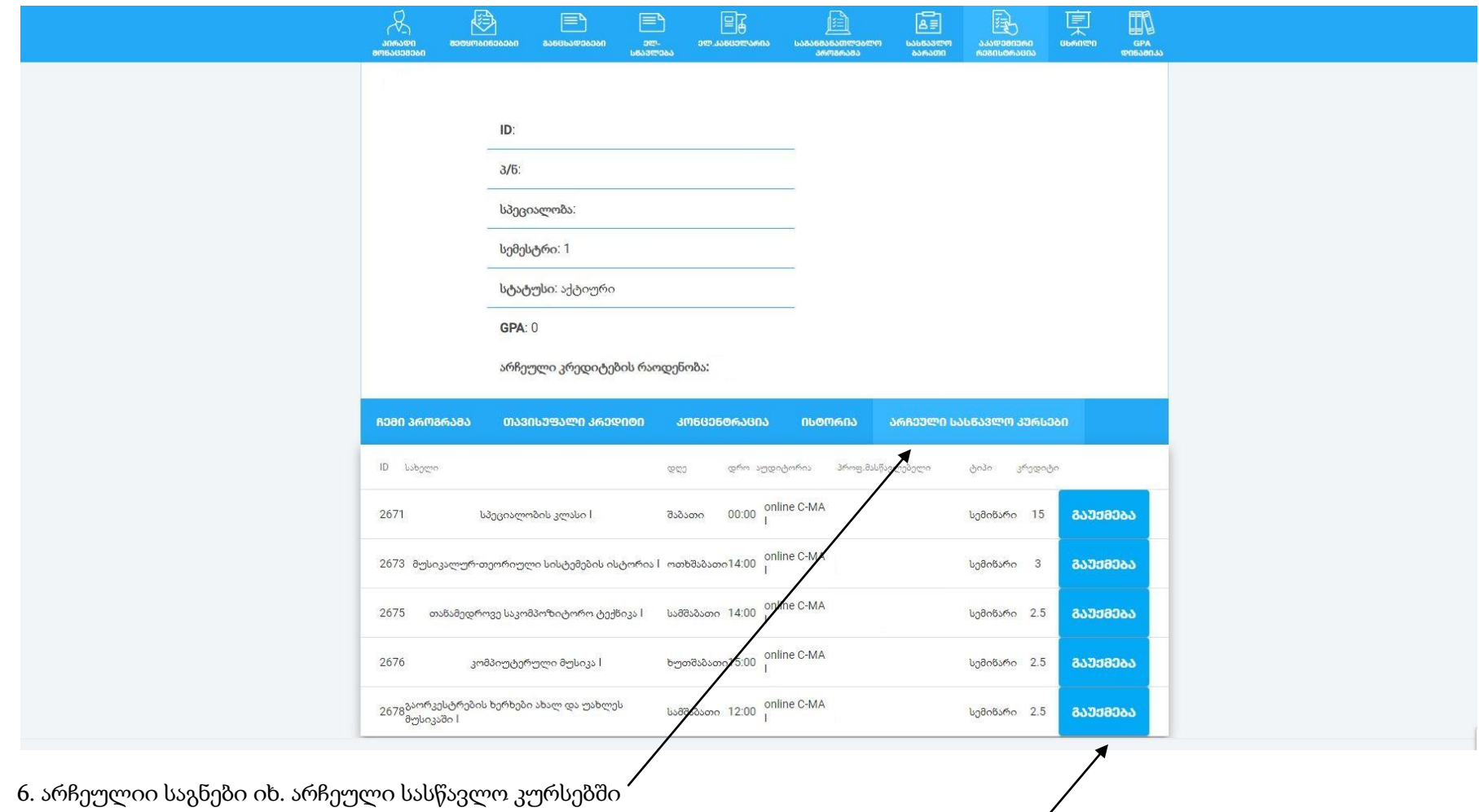

7.არჩეული საგნის გაუქმება (იმ შემთხვევაში თუ არასწორად მონიშნეთ საგანი ან პედაგოგი)